### Ultimate Facebook Guide for Fall Ministry

#### How to use this guide:

- We recommend that each chapter designate a Social Media person or team to lead your online ministry efforts.
- Please have that person/team instruct chapter members who need help with how to use facebook and its functions.
- This guide is very long, do not try to do everything in one sitting.
   Instead go through it step by step as you figure out one feature at a time.
- For any questions, please feel free to contact Pauline Park (Jr.)
  through facebook friend request & then facebook
  messenger for any facebook related questions.

**Pauline Park** 

# Let's get started! Table of Contents

| Why facebook4                     | Booking appointments26-27    |
|-----------------------------------|------------------------------|
| Creating a facbook account5       | Boosting/Advertisements28-32 |
| How to create a facebook page6-13 | Chapter Unity33              |
| Posting & Creating content14 – 20 | Example UBF chapters34-42    |
| Facebook messenger21-22           | Next Steps43                 |
| Facebook events23-25              | Conclusion44                 |

#### Why facebook?

- Facebook is still the most widely used social media platform.
  - Over 1 billion people use facebook everyday.
- Students may be more active on trendier platforms (Instagram, snapchat, tiktok) but they will still check-in to facebook specifically to connect with their schools, school organizations and events.
- If your chapter is just starting out, and most members are already on facebook, this is a good place to start out.
- BUT this is just the beginning.
  - Focus on creating deep content on one platform and once you've created a solid base, we encourage you to then widen your scope to include other social platforms.

FIRST! If you do not have an account, please create a personal facebook account

- Go to: <a href="https://www.facebook.com">www.facebook.com</a> and create a new account.
- If possible, download the facebook app onto your phone to receive notifications (i.e. messages from students)
  - Download from your app store

Think of going on facebook like going on campus

At LEAST once a day

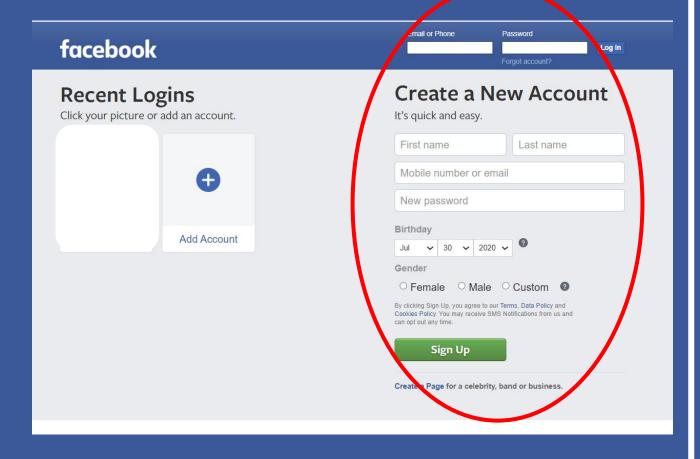

#### Create a facebook PAGE for your chapter

#### Why a page vs a facebook group?

- Pages are used by organization that want to announce and post content.
- It's easier for students to like a page than join a group
- Pages have more features than groups do:
  - \*\*booking appointments, creating events and advertising opportunities\*\* (all addressed later on)

#### Create a facebook PAGE for your chapter

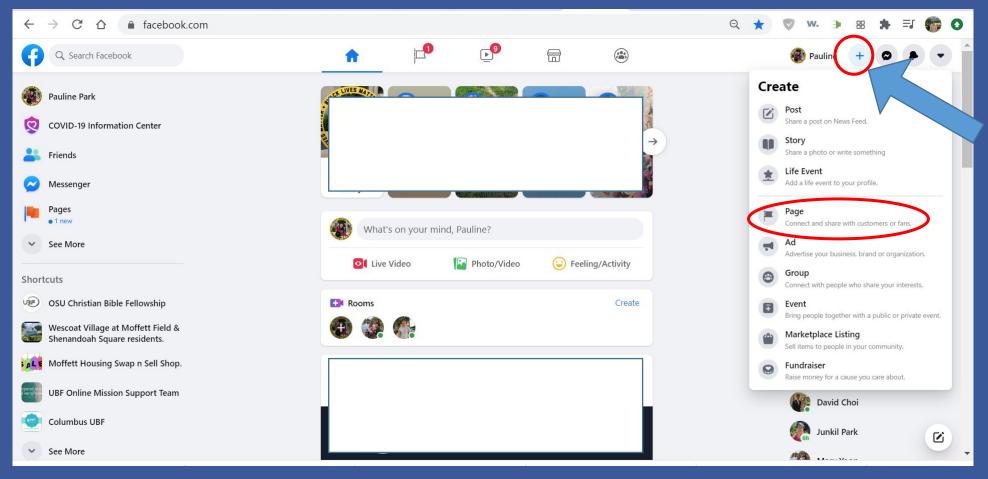

From your personal page

#### Create a facebook PAGE for your chapter

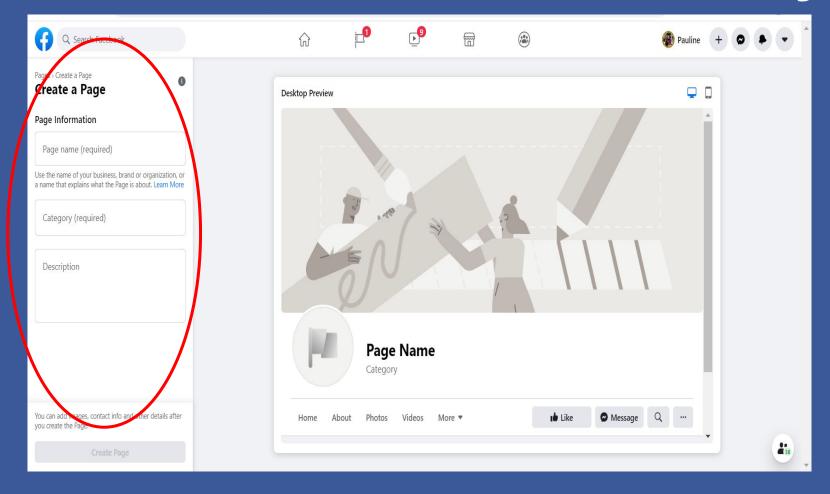

Fill out the page information:

- Decide on a page name
- Select the correct category
- Write your description about your page

#### For chapters with multiple campuses

- If possible, have a <u>separate facebook page for each campus</u> so that the information and content can be specific for those students and that campus.
- If this is difficult, start with one main campus, develop a strong page and then branch out once that is strongly established.

#### Create a searchable name for your page

- Create your chapter's facebook page using a name that is searchable so that students can find it.
  - i.e. OSU students would have a hard time finding Columbus UBF\*
  - We changed the fb page name to something that students would be able to find more easily including the university name, along with tag words we thought would be popular (Christian, Bible, Fellowship.....)

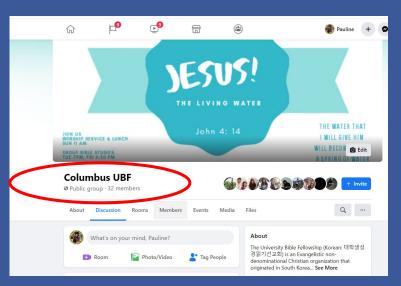

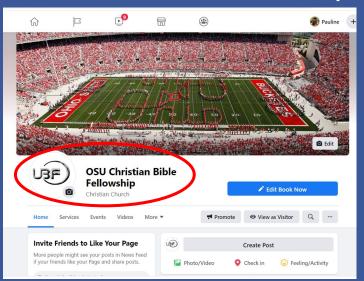

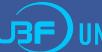

#### Personalize your page for your campus

But to keep our identity we kept our logo to be UBF

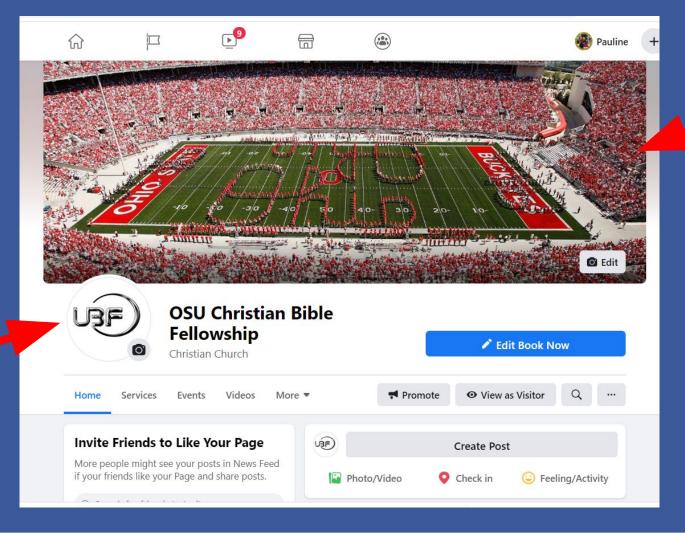

We changed the picture to one students would identify with: for OSU students that's football \*Personalize your fb page to be unique to your campus

#### Completing your Page's About information

- We began with a more official about description from the Ubf.org website.
- It didn't exactly describe our specific chapter.
- We tailored the description to be more simple &
- easier for students to relate to.

#### **Mission Statement**

University Bible Fellowship (UBF) is an international evangelical church (non-denominational) and network of house churches dedicated to Christ and his kingdom. Our main focus is to study the Bible, grow in the grace and knowledge of our Lord and Savior Jesus Christ, and live according to his teachings. We especially pray to reach college students and help them grow as his lifelong disciples. Our goal is to obey our Lord's commands to love one another and to go and make disciples of all nations (Jn 13:34; Mt 28:18-20). We pray that God may continue to call and raise lay missionaries through us and send them to the ends of the earth (Ac 1:8).

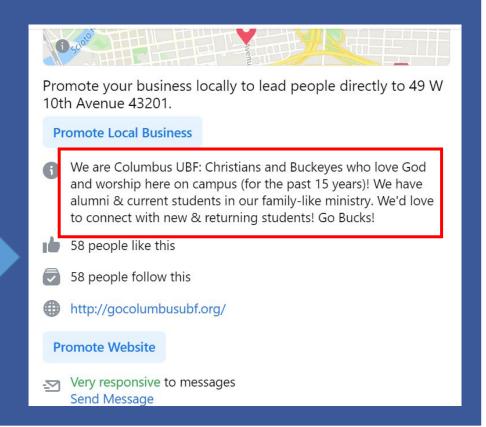

## Make sure to Edit Page Info:

 Here you can add your chapter's description, website, contact information, address, general location & hours.

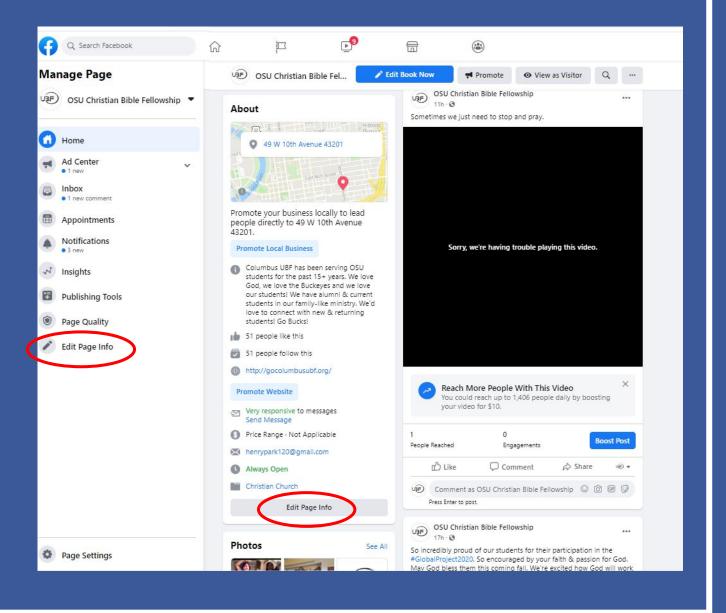

- Once you finish setting up your page, you are ready to post content
- Think about how you would like to present your ministry to students and set up your page with content that shows your unique qualities as a ministry and appeal to students
- Examples of things to post:
  - \*\*PICTURES\*\* PICTURE POSTS GET THE MOST LIKES & MOST ENGAGEMENT.
    - Post pictures of past events (Sunday service, conferences), of students in different settings (group Bible study, fellowship), lots of happy, smiling faces get the best responses.
    - Picture posts are also more likely to be shared by members to their personal page
  - Your Sunday worship service & group Bible study information
    - Links, day & times

\*These are the two basics, but this is just the beginning....

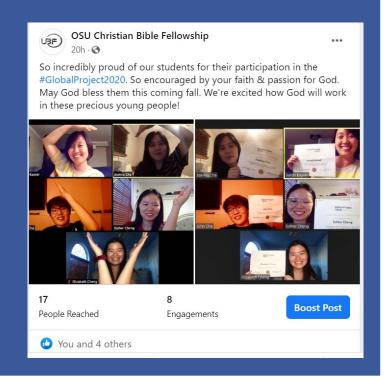

Here are a few more helpful tips when beginning to post to your page:

- Post often everyday if possible.
  - The more you post, the more active a page is, the more people see your content often and interact with it.
  - A page that is regularly updated is also more appealing to students and shows that your ministry is alive and active.
- Your goal in creating content is to "STOP THE SCROLL"
  - Catch students' attention
  - Posts should not be repetitive, same style, same information, same layout.
  - Think creatively to create interesting/unique posts that will catch students' attention so that they don't just scroll past your posts.

- Promotional posts should be limited to 1 in 5!!!!!!!!!!
   \*\*BIGGEST MISTAKE MINISTRIES MAKE\*\*
  - ONLY every 1 in 5 posts should be promotional announcements
    - i.e. join our worship service, come to this Bible study.
  - Too many announcements and students/members will stop paying attention to your posts.
    - Don't BLEED THE FEED don't overwhelm your members/students with repetitive content
    - Most likely your links won't change so if they want to join, they will look for the info or ask for it.
  - Only posting promotional material also facilitates a unidirectional relationship.
    - Don't treat Facebook like a digital billboard.
    - · Facebook is meant to be interactive.
  - Suggestion: Post invitational posts for Sunday service on Saturdays ONLY so it's fresh in their minds when they see it and for you to limit your promotional posts to 1x a week.

#### Pinning your post

• You can pin your promotional post to the top of the page so that it is always the first thing that students see. We kept our post general so that we don't have to update each week (cutting down promotional posts) but having it easy for students to find if they want it.

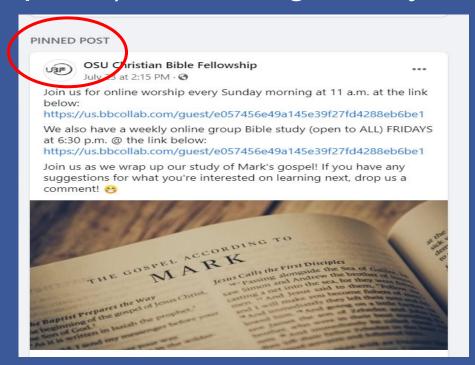

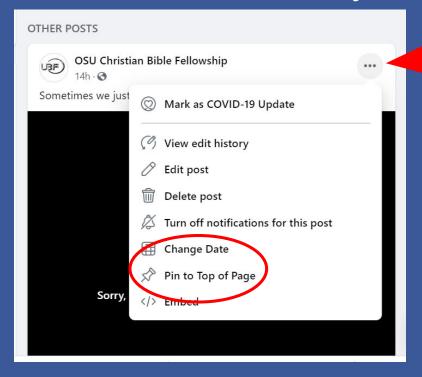

Once you create your post, click on the upper right-hand corner to find the Pin to Top of Page. You can only pin one post at a time and can change at any time by pinning your new post.

- Don't always try to get students to come to a service, a Bible study.
   Bring the content to them. Put it directly on facebook.
  - A Bible verse, a facebook live message, or a testimony
- Also not all content has to be spiritually related
  - Appeal to students with tips and pointers from alumni or upperclassmen
  - Give life advice or show that you're interested in your members' lives other than church.
  - \*Kwanak 3 has students giving campus tours of the best places to study and advice from upperclassmen on how to be successful in school.
- Ask a question for members to comment on. Start a discussion or a debate on your facebook page
  - Interactive leads to comments □ opening doors for conversation □ building deeper relationships.

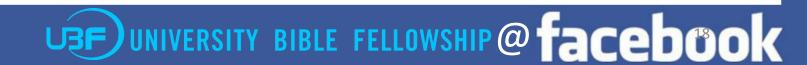

Here are some fun examples of posts:

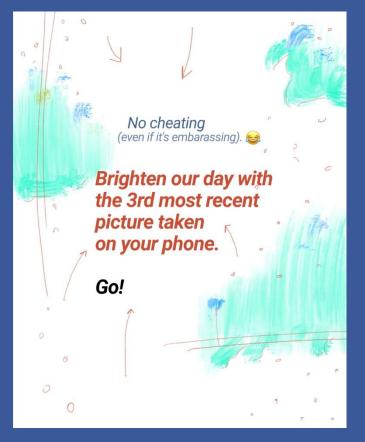

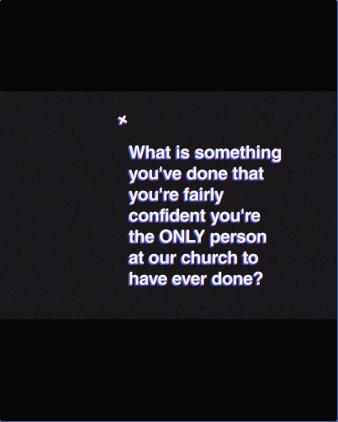

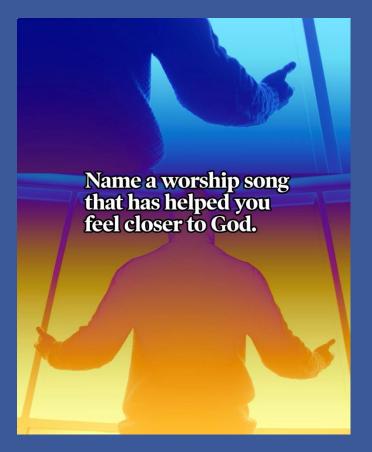

# Sample posts from UBF chapter pages

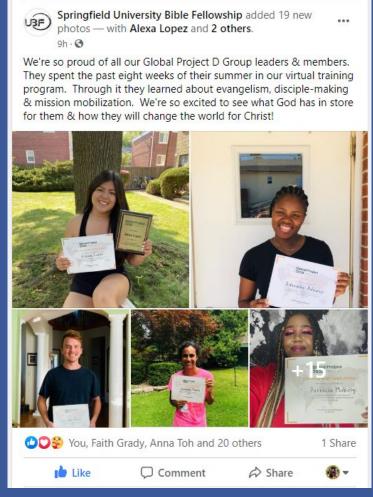

\*Different types of posts show pictures of people, Bible verses, music, prayer & Bible study

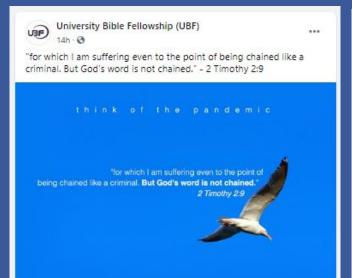

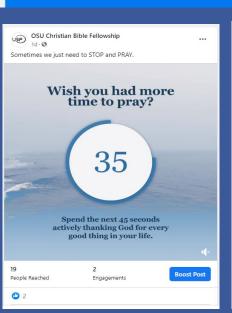

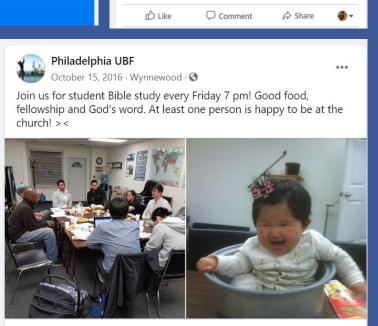

Lyrics: Point To You by We Are Messengers

How can I forgive when I can't forgive myselfHow can I move on w...

Berkeley UBF

July 23 at 8:25 AM · ③

Found out this music today- Sharing grace with friends. Have a

#### **Public to Personal**

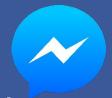

- Online ministry can seem impersonal and more about the social media aspect
- However, the purpose of Facebook is to make PERSONAL connections.
- Posts allow chapters to draw students/members in and open up opportunities to make deeper connections.
- <u>Interested students come for the posts, and stay when personal</u> <u>relationships are fostered</u>.
- Utilize facebook messenger for personal messaging.
  - Facebook messenger is a separate app downloadable to your phone so you can receive messages from students

#### Public to Personal – Facebook messenger

Message students directly using facebook messenger

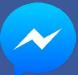

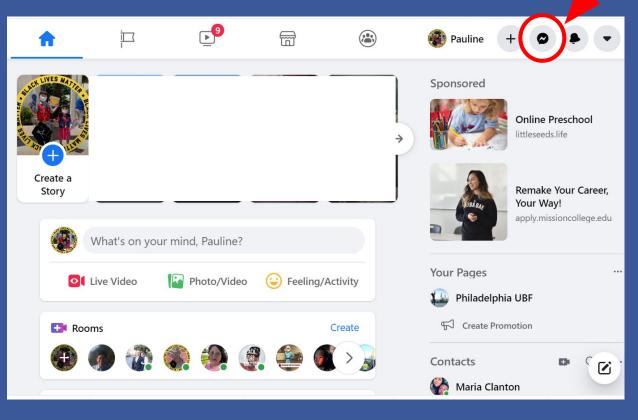

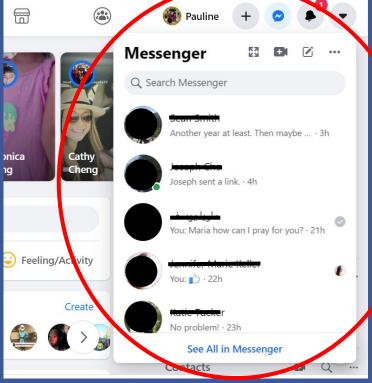

#### **Another feature of Facebook: Events**

Create events on facebook within your page.

• These can be special events throughout the school year other than your Sunday service & Bible studies.

Many organizations create events for students and this is one of the main

reasons why students keep coming back to facebook.

Students click if they are interested or going and then you can post messages specifically to those interested in your event.

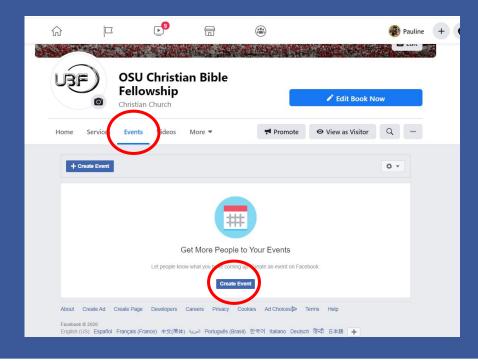

#### **Creating Facebook Events**

- Once you click create event, you can enter your event details:
  - Name of event
  - Location
  - Date & time
  - Event description
  - Picture

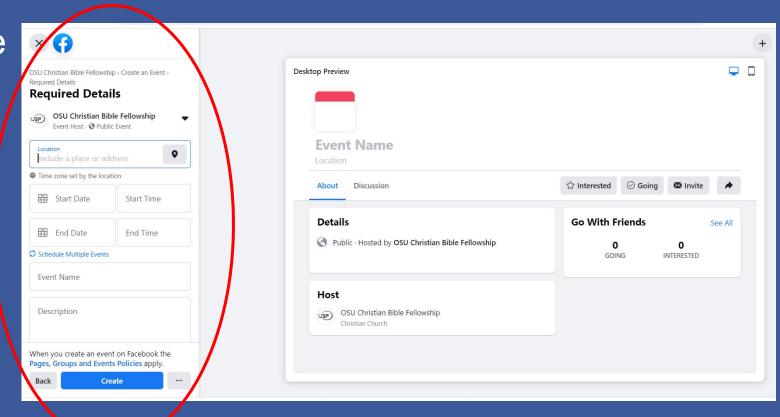

#### **Creating Facebook Events**

- Sample of facebook event taken from Berkeley UBF:
  - Pizza & Game night
- Includes picture and details.
- Saturday 5:30-7:30 p.m.
- 10 people responded.
- Events are good opportunities for members to share to their page and have a reason to invite friends.
- You can also advertise events for further reach.

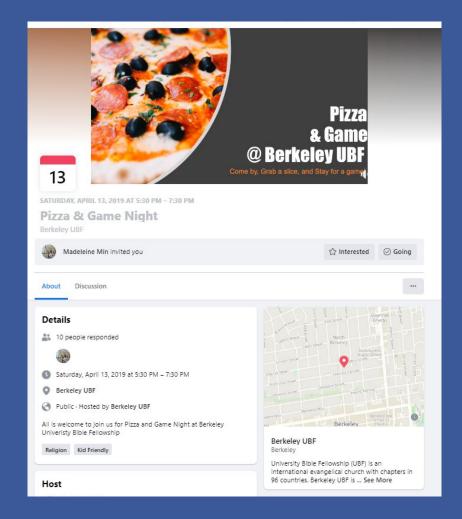

#### **Booking Appointments**

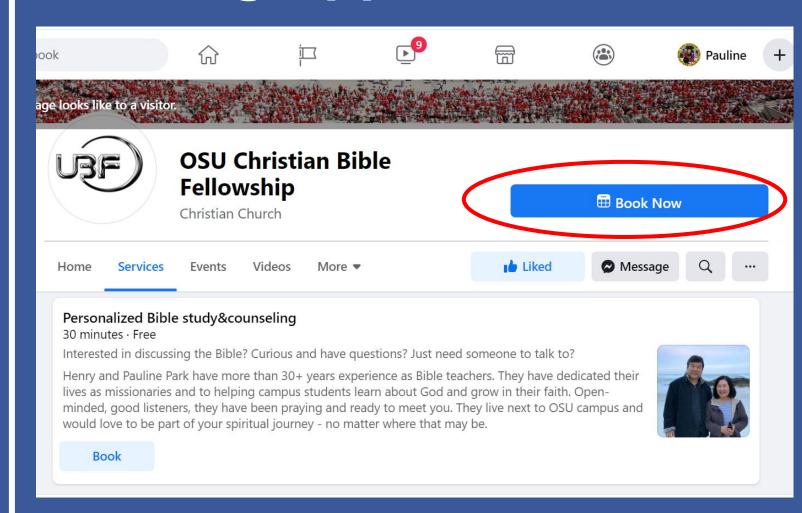

- Used first by Berkeley UBF with a new student starting Bible study through this feature
- Book now feature allows you to create your Bible study as a service
- Interested students can book Bible study appointments directly through your facebook page

#### **Booking Appointments**

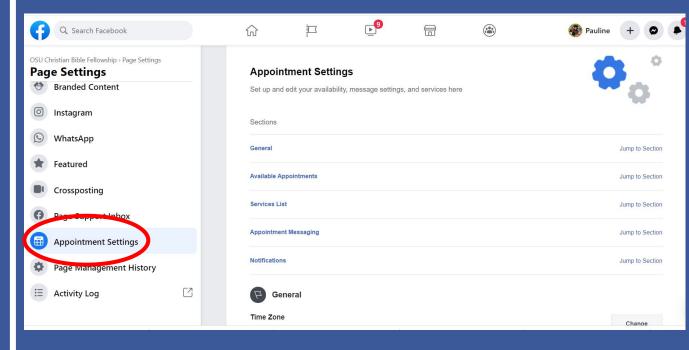

- Under page settings, go to appointment settings and set time zone, available days and times and other messaging details.
- Once you set these, Appointment Availability tab will appear on left-hand side of your page.

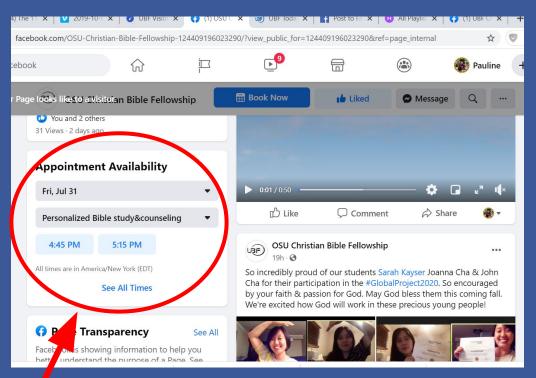

Students can now select the date and time based on your set availability. If a student books through the webpage, you will receive a message through facebook messenger.

- Boosting will be a very powerful tool for your ministry.
- Boosting is creating facebook ads out of your posts.
- This is the what separates a facebook page from a group.
- Chapters should create a budget for online ads and use funds to support online ministry.

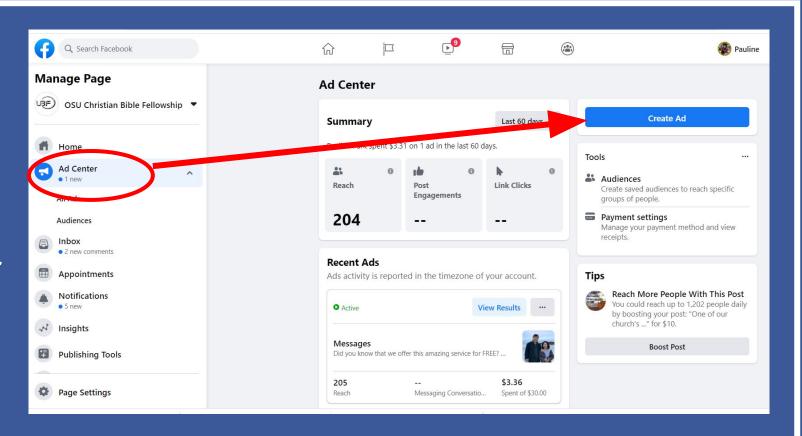

- You can boost anything on your facebook page:
  - The page itself, a post, the Book Now service, an event
- Facebook will track how many people are viewing and/or engaging in your posts.

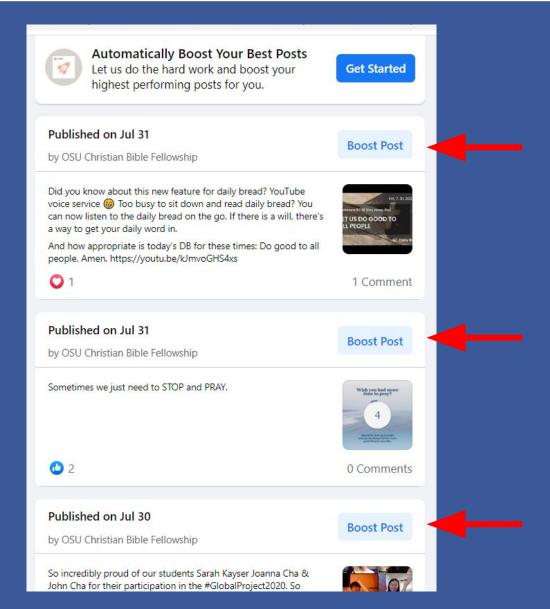

- Promoting your page:
  - on the left you can edit what content you want to be included in your ad.
  - On the right is the preview of what the ad would look like.

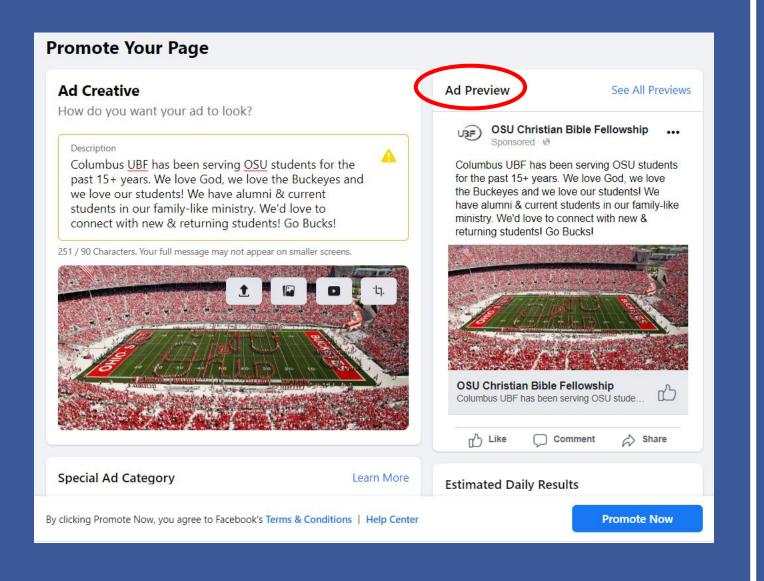

#### Most exciting feature:

- You can target your audience in your boost
- On the section for audience, here is where you can target your ad specifically to be seen by:
  - Location
  - Age range
  - Campus students who included their university on their facebook profiles

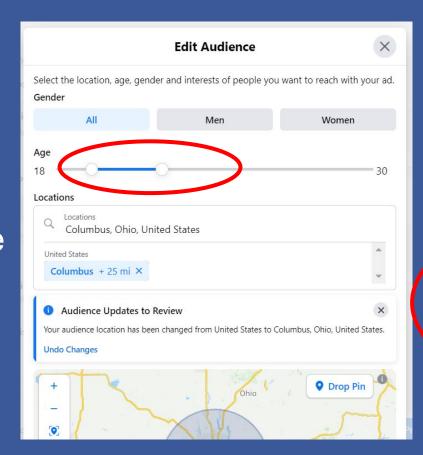

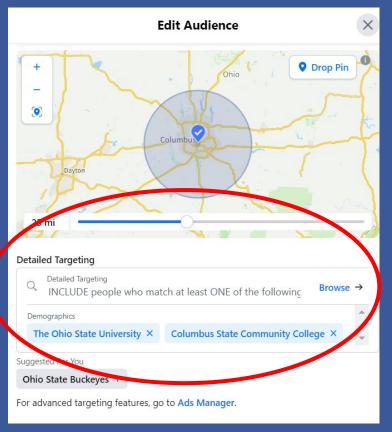

- At the very bottom you can determine the amount you want to pay and how long you want your ad to run.
- You can run your ad continuously or choose for a set time frame.
- Minimum is \$1 a day.
- And facebook gives you estimates on how many people your ad will reach (but not a guarantee).

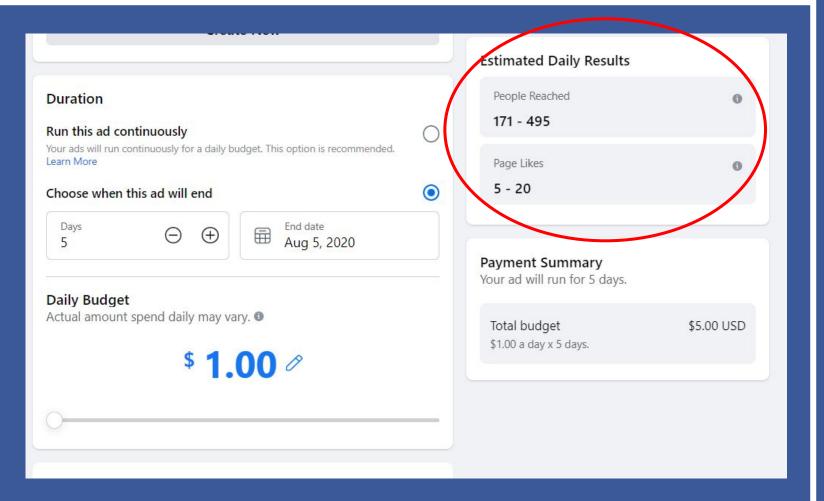

#### **Chapter Unity**

- All of this works <u>ONLY</u> if everyone in your chapter is fully on board to support online ministry and is willing to participate and be active online.
- If the only ones who are doing the work is the social media team, all their work will not bear much fruit.
- Members need to actively go onto facebook, like your page and posts, comment on the posts, and share posts to their own newsfeeds
  - This spreads the reach of your chapters' page and gets your content in front of the eyes of many more people.
- Think of participating online as participating in the ministry.
  - Sometimes, instead of members sharing during zoom meetings, ask those who are willing to post their comments on your page.
  - Direct traffic towards your facebook page on Sundays during announcement.
- The more people who interact, the more people you reach and create a stronger online presence.

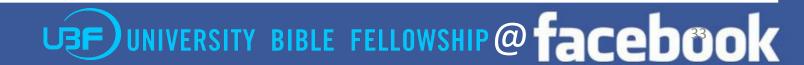

## FEW SAMPLES OF ACTIVE UBF FACEBOOK PAGES:

- HQ UBF
- SPRINGFIELD UBF
- TOLEDO UBF
- BERKELEY UBF
- RYERSON UBF
- WASHINGTON UBF

#### UBF FB page

- Page created Dec 21, 2010
- 2,017 followers
- Posts almost daily
- Connects members to HQ information, announcements from UBF.org and UBFTV.
- If more UBF members followed this page & UBFTV we could strengthen our online presence.

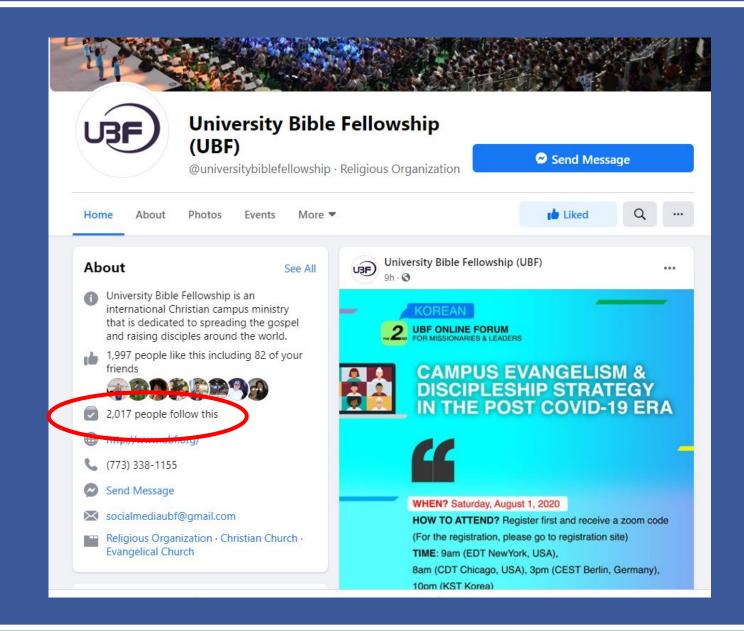

#### Springfield UBF

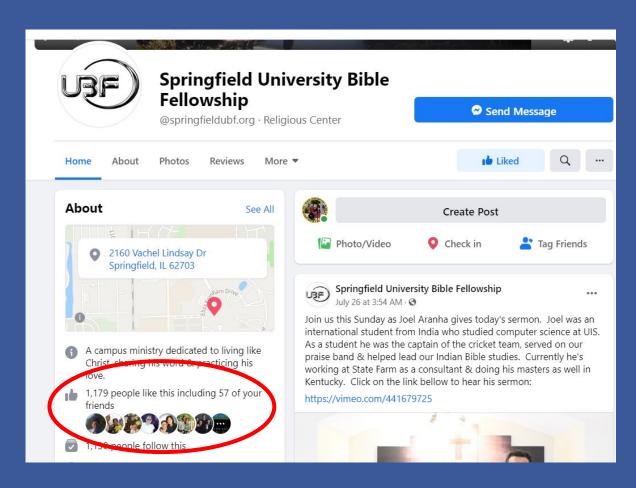

- Page created July 31, 2011 early adapters
- 1,179 followers
- Posting every few days, sometimes once a day
- Very active
- Lots of member pictures

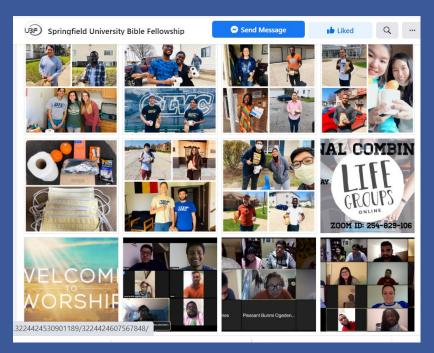

#### Springfield UBF

- This post is an example of a good post:
- It's about a member of their church.
- It includes pictures which is more likely to be liked and shared.
- It asks members to leave a comment and congratulate him – interactive.
- This post received 100 likes, 23 comments and 3 shares successful post.
- Members were willing to share this post which furthers the reach of Springfield UBF and posts like these.

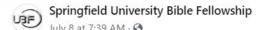

Congrats to Mike Jones who completed his internship this year. Mike chose to stay in Springfield after graduation instead of going back to Chicago so he could serve the Lord at UBF. He's been helping us as our praise team leader, a life group leader, messenger on Sundays & runs our podcasts as well. Please leave a comment & join us in congratulating him for finishing strong as he comes on staff as one of our pastors.

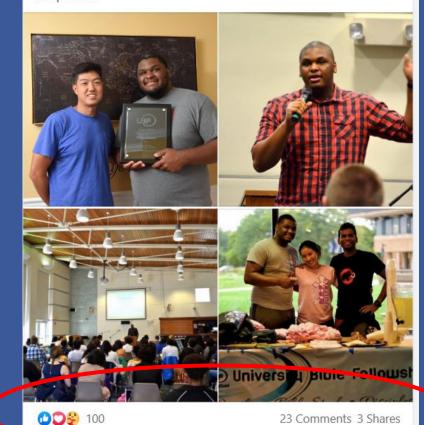

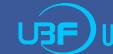

#### Toledo UBF

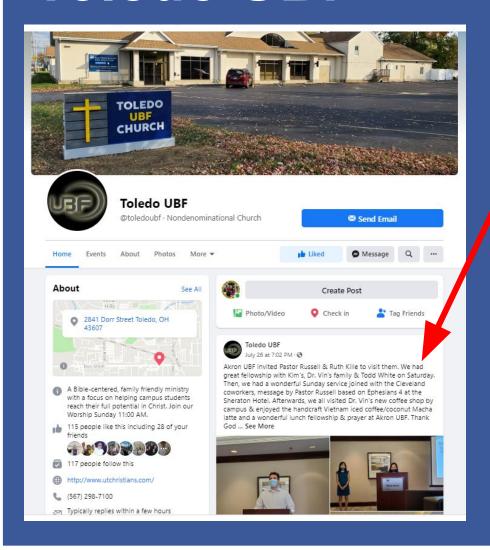

- Page created May 24, 2017
- 117 followers
- Updates page regularly
- Posts lots of member pictures
- Recently had a social distanced worship service with other surrounding UBF chapters.
- Also connected with local churches in their area.
- Posts youtube live worship services on facebook

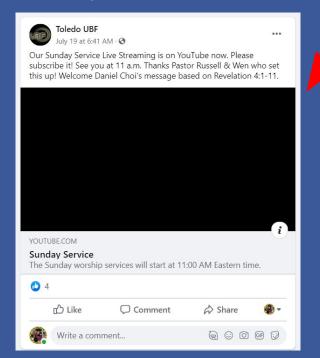

#### **Berkeley UBF**

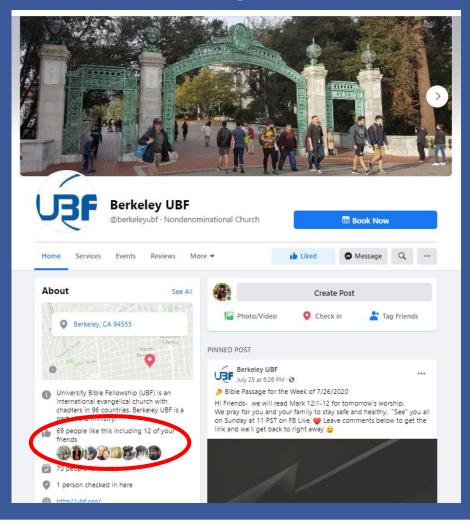

- Page created Nov 26, 2018
- 70 followers
- Updates page regularly
- Pinned important announcement post to the top of the page
- Recently added Book Now feature & through the boost option has started 1:1 Bible study with a new student through this.
- Has used facebook ads to boost previous events and had several students attend through them.

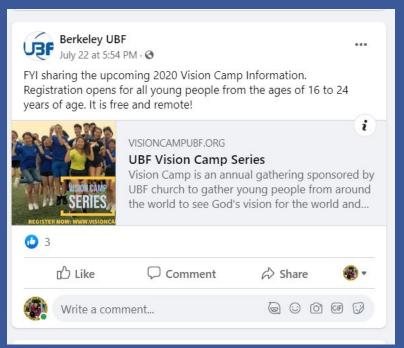

 Also cross-posts from the UBF facebook page to share announcement from HQ to Berkeley chapter members

#### Ryerson UBF

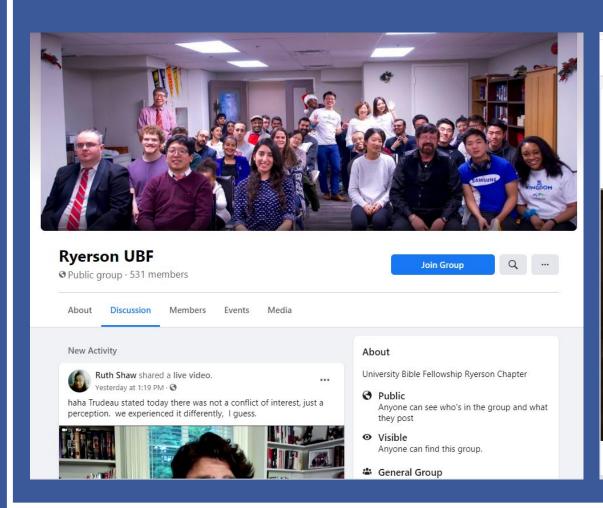

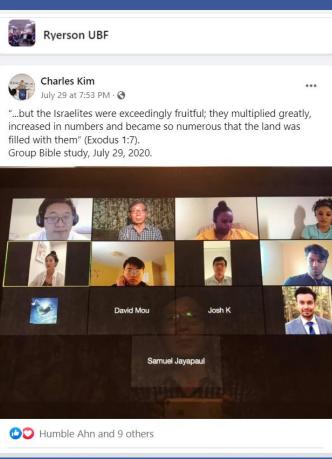

- Facebook group created on March 7, 2019
- 531 members
- Regular posts every few days
- Posts from more than one poster – members also post to group

#### Ryerson UBF

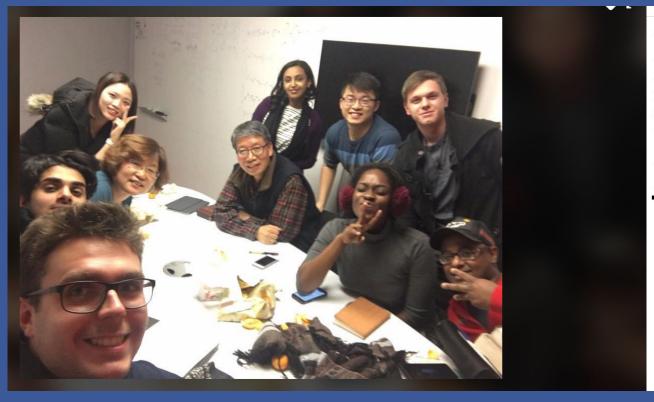

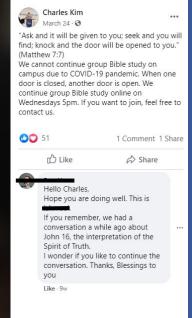

- Msn Charles Kim posted a picture of his group Bible study
- Announced that because of COVID they would be meeting online
- Opened invitation to contact
- One person responded to the post and asked to continue their conversation.
- Example of how a public post can lead to a personal connection.

#### **Washington UBF**

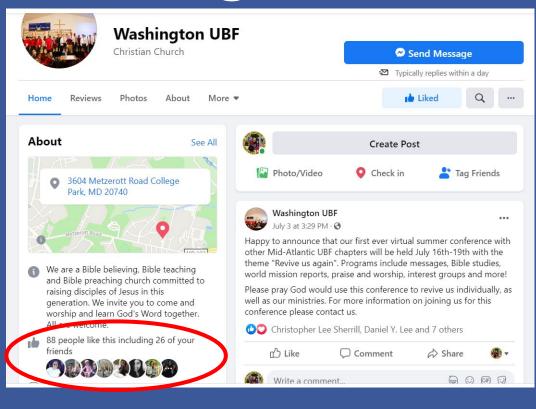

- Page created July 23,2019
- 88 followers
- Lots of member pictures
- Consistently updated

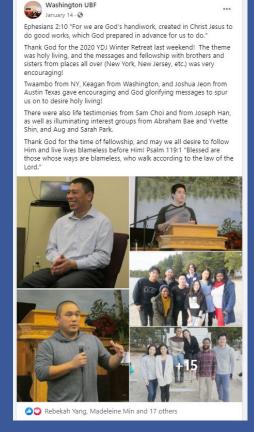

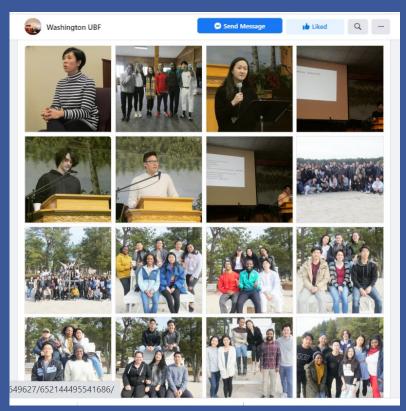

#### Next steps:

- Do your own research on using social media & content to post
- See what other Christian groups on your campus are posting and what they have success with
- Shape your page to be unique and different
- Start with facebook go deep into one platform and then branch out to others
  - Instagram most young people are on Instagram
  - Youtube most people watch youtube videos
  - Tiktok younger, GenZ are here and the field is wide open.

#### CONCLUSION

**EXPERIMENT** BE BOLD MAKE MISTAKES BE CREATIVE BE SINCERE AND HONEST SHOW YOUR HEART and GIVE YOUR BEST TO GOD PRAY, A LOT. and LET GOD DO THE REST